For Evaluation Only. Copyright (c) by Foxit Software Company, 2004 - 2007 Edited by Foxit PDF Editor

## Užívateľský manuál

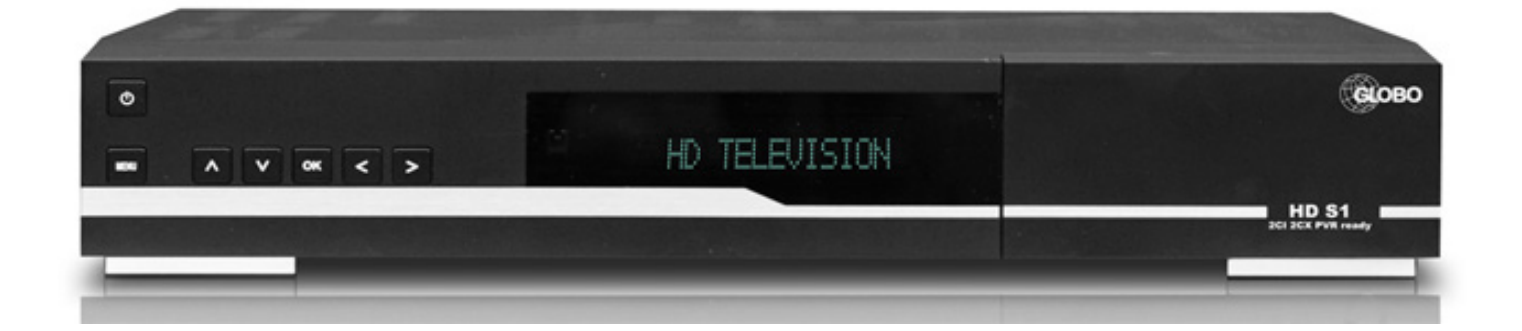

# GLOBO HD S1

## **Bezpečnostné pokyny**

Tento výrobok bol vyrobený v súlade s medzinárodnými bezpečnostnými štandardmi. Prečítajte si všetky pokyny pre bezpečnosť a obsluhu pred prvým použitím výrobku a pre budúcnosť si tento návod odložte.

#### **HLAVNÉ NAPÁJANIE**

AC 90-250V~, 50/60Hz

Používajte tento výrobok len na elektrických zásuvkách podľa týchto údajov. Ak nie ste si istý typom napájania u vás doma, obráťte sa na dodávateľa elektrickej energie. Odpojte STB od napájania pred akoukoľvek údržbou alebo inštalačnými úkonmi.

#### **PREŤAŽENIE**

Nepreťažujte stenovú zásuvku, predlžovací kábel alebo adaptér kvôli možnosti vzniku požiaru alebo elektrického šoku.

#### **TEKUTINY**

Výrobok nesmie byť vystavený žiadnym tekutinám. Neumiestňujte na výrobok žiadne predmety s tekutinami ako napríklad vázy.

#### **ČISTENIE**

Pred čistením odpojte výrobok od elektrickej siete. Používajte mäkkú jemne navlhčenú handričku (bez čističov) na očistenie povrchu.

#### **VENTILÁCIA**

Otvory na vrchu prijímača musia zostať nezakryté pre zabezpe enie cirkulácie vzduchu dovnútra. Neukladajte prijímač na mäkké nábytky alebo koberce. Nevystavujte výrobok priamemu slnečnému žiareniu ani blízko tepelných zdrojov. Nepokladajte žiadne elektronické zariadenia na výrobok.

#### **PRÍDAVNÉ ZARIADENIA**

Nepoužívajte žiadne prídavné zariadenia okrem tých, ktoré doporučuje výrobca. Mohlo by dôjsť k poškodeniu výrobku.

#### **PRIPOJENIE K SATELITNÉMU KONVERTORU**

Odpojte výrobok od elektrickej siete pred pripojením alebo odpojením kábla od konvertora. Chyba môže spôsobiť poškodenie LNB.

#### **PRIPOJENIE K TELEVÍZORU**

Odpojte výrobok od elektrickej siete pred pripojením alebo odpojením kábla od konvertora. Chyba môže spôsobiť poškodenie TV.

#### **UMIESTNENIE**

Umiestnite výrobok vo vnútri tak, aby nebol vystavený bleskom, dažďu alebo slnku. Neumiest ujte výrobok blízko zdrojov tepla ako napríklad radiátory, ohrievače alebo iné aparatúry (vrátane zosil a), ktoré môžu produkovať teplo.

#### **BLÝSKANIE ALEBO NEPOUŽÍVANIE**

Odpojte výrobok zo stenovej zásuvky alebo odpojte kábel od LNB počas búrky s bleskami alebo ak výrobok nebudete používať dlhšiu dobu.

#### **OPRAVY**

Nevykonávajte servisné úkony na výrobku svojpomocne, ako napríklad odstraňovanie krytov – môžete sa vystaviť nebezpečnému napätiu alebo inému riziku. Všetky opravy zverte kvalifikovanému servisu.

#### **Obsah**

## **Obsah**

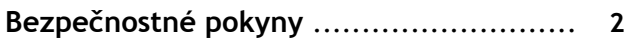

#### **Kapitola 1**

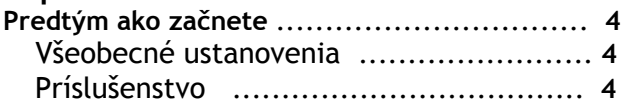

#### **Kapitola 2**

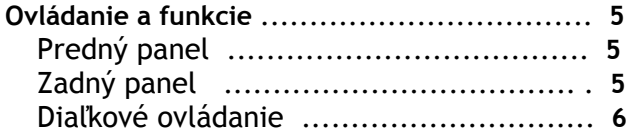

#### **Kapitola 3**

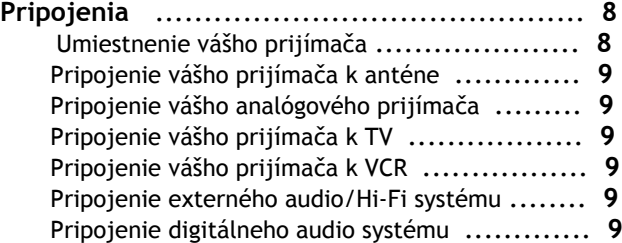

## **Kapitola 4**

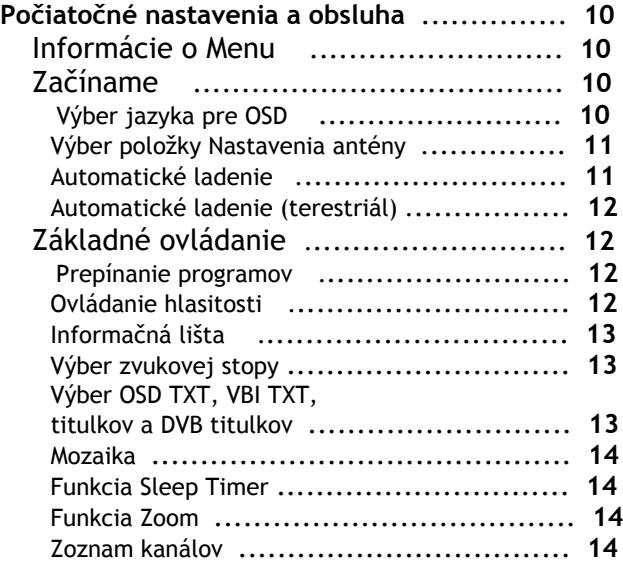

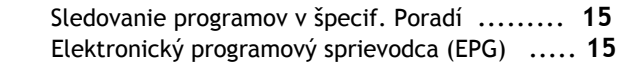

#### **Kapitola 5**

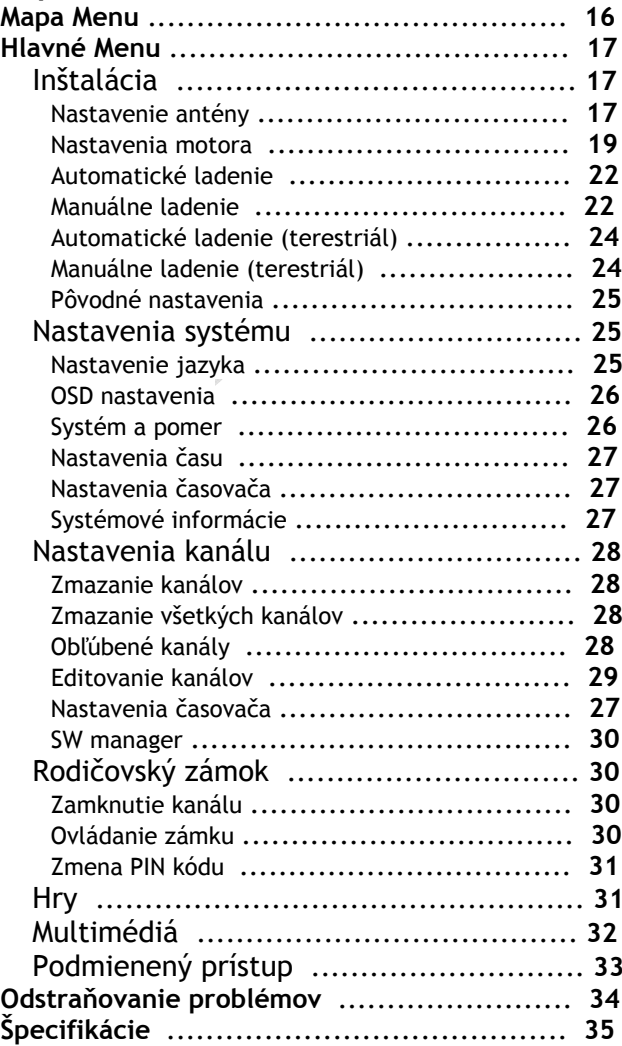

**Kapitola 1 » Predtým ako začnete** 

## **Predtým ako začnete**

### Všeobecné ustanovenia

- Plne funkčné užívateľský orientované OSD menu
- MPEG-2 (MP@ML), MPEG-2 ((MP@HL), MPEG-4 AVC/H.264, HP@L4
- Ovládanie LNB (0/22kHz signálom)
- SCPC/MCPC príjem z pásiem C/Ku
- Digitálny tuner so slučkovým výstupom
- Široký rozsah prenosových rýchlostí 2 45Mbps & frekvenčný vstup 950 2150MHz
- Podpora protokolov DiSEqC 1.0, 1.1 a 1.2 (funkcia GoToX)
- 2x SCART výstup pre TV a VCR
- 16bit farebné grafické užívateľské rozhranie
- Multijazyčné menu

٦

- 13 miestny VFD displej
- Podpora OSD teletextu
- EPG (programový sprievodca) pre zobrazenie informácií kanálu na obrazovke
- Inštalácia pomocou sprievodcu nastavením
- 4.000 programových miest
- Užívateľsky prívetivé editovanie
- Možnosť triedenia programov do favoritných skupín a funkcia rodičovského zámku
- Port RS232C pre upgrade systémového softvéru
- S/PDIF optický a koaxiálny výstup
- HDMI výstup
- S-VIDEO výstup
- PVR ready
- Funkcia Timeshift
- Podpora unicable zapojenia
- Podpora upgrade firmware funkciou OTA (Over The Air)
- USB rozhranie
- 2x CI slot a 2x čítačka kariet
- Funkcia Blind Scan

### Príslušenstvo

- Užívateľský manuál
- Diaľkové ovládanie
- **Batérie**
- HDMI kábel

Ι

**Kapitola 2 » Ovládanie a funkcie** 

## **Ovládanie a funkcie**

### Predný panel

Ξ

Ξ

- 4) Tlačidlo **zapnutia/vypnutia** Zapína/vypína vás prijímač
- 5) Šípky **vpravo/vľavo**  nastavenie hlasitosti a pohyb kurzora v menu vpravo/vľavo
- 6) Šípky **hore/dole** Zmena kanálu alebo pohyb kurzora v menu hore/dole
- 1) Tlačidlo **MENU** Zobrazí menu; odchod z aktuálneho menu alebo prechod do predchádzajúceho menu
- 2) Tlačidlo **OK** Slúži na potvrdenie výberu
- 3) **DISPLAY** Zobrazuje informácie o kanále V režime Stand-By zobrazuje lokálny čas

## Zadný panel

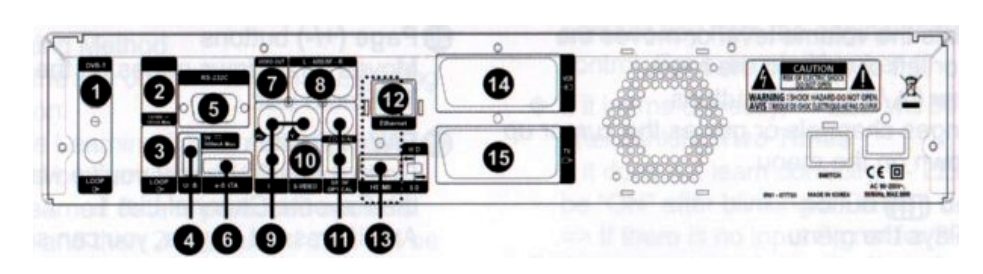

- 9) **RF IN** (voliteľne) Pripojenie k terestriálnej anténe so signálom DVB-T
- 10) **Dish INPUT**
- Pripojenie k satelitnému tanieru 11) **LOOP**

Loop out je výstupný konektor signálu privedeného na DISH INPUT

- 12) **USB** Pripojenie pre externý HDD alebo USB
- disk pomocou USB kábla 13) **RS-232C**

Pripojenie k PC RS-232 prenáša údaje do externého PC

- 14) **e-SATA**  pripojenie externého HDD cez SATA rozhranie
- 15) **VIDEO-OUT** Zdroj video signálu pre TV alebo akýkoľvek iný video systém.
- 1) **AUDIO OUT, LEFT/RIGHT** Zdroj audio signálu pre TV alebo akýkoľvek iný audio systém
- 2) **Y Pb Pr OUT**
- Zdroj komponentného video signálu 3) **S-Video OUT**
- Zdroj S-Video signálu 4) **S/PDIF OUT Optical & Coaxial**
- Zdroj digitálneho audio signálu pre digitálne audio zariadenie
- 5) **Ethernet** (voliteľne) Pripojenie na ethernet pomocou ethernet kábla
- 6) **HDMI**  Pripojenie TV pomocou HDMI
- 7) **SCART pre VCR** Pripojenie VCR(AUX) pomocou SCART kábla
- 8) **SCART pre TV**  Pripojenie TV pomocou SCART kábla

### Diaľkové ovládanie

- 17) Tlačidlo **POWER** pre TV/STB Zapína/vypína váš prijímač/TV
- 18) **Číselné (0-9)** tlačidlá Zadávanie číselnej hodnoty alebo priama zmena programu
- 19) Tlačidlo **TV/R** Prepínanie medzi TV a Rádio kanálmi
- 20) Tlačidlo **Sleep** Zobrazuje nastavenie času pre časovač vypnutia
- 21) Tlačidlo **Mosaic** Zobrazuje mozaiku niekoľkých programov
- 22) Šípky **vpravo/vľavo** alebo **OK** Nastavenie hlasitosti alebo pohyb kurzorom v menu Šípky **hore/dole** alebo **OK** Zmena kanálu alebo pohyb kurzora v menu hore/dole
- 23) Tlačidlo **Menu** Zobrazenie Menu Odchod z menu alebo presun do predchádzajúceho menu
- 24) Tlačidlo **Mute** Vypnutie zvuku
- 25) Tlačidlo **Last** Zobrazí naposledy sledované programy
- 26) Tlačidlo **Audio** Zobrazí vstupné audio informácie
- 27) Tlačidlo **OK** Počas sledovania programov zobrazí zoznam programov TV alebo rádio
- 28) Tlačidlo **Guide** Zobrazí programového sprievodcu
- 29) Tlačidlá **VOL +/-** Nastavenie úrovne hlasitosti
- 30) Tlačidlo **Zoom** Priblíži zvolenú obrazovku. Oblasť pre priblíženie sa mení pomocou šípok.
- 1) Tlačidlo **Text** Prepína do módu teletextu
- 2) **INFO (i)** tlačidlo Zobrazí na obrazovke informácie o programe
- 3) Tlačidlo **Back** Návrat do predchádzajúceho menu. Zmenené hodnoty budú uložené.
- 4) Tlačidlo **SAT** Zobrazí zoznam satelitov
- 5) Tlačidlá **PR +/-** Zmena kanálov hore/dole
- 6) Tlačidlá **Page +/-** Prepínanie hore/dole v menu alebo v zozname programov
- 7) Tlačidlo **FAV**  Výber skupiny obľúbených programov
- 8) Tlačidlo **REW** Previnutie nahratého programu späť až do 8x
- 9) Tlačidlo **Play** Prehrávanie nahratých programov V media playeri zobrazí nahratý program
- 10) Tlačidlo **FWD** Previnutie nahratého programu dopredu až do 16x
- 11) Tlačidlo **Record** Spúšťa záznam sledovaného programu
- 12) Tlačidlo **Stop** Zastaví nahrávanie programu alebo prehrávanie existujúceho záznamu
- 13) Tlačidlá **Pause** Pozastavenie a znova spustenie programu
- 14) Tlačidlo **F1** Nastavenie video formátu
- 15) Tlačidlo **F2** Zobrazí media player
- 16) Tlačidlo **F3** Spustí funkciu Timeshift

#### **Dodatočné funkcie Metóda učenia**

- Ak v móde učenia nie je po dobu 30 sekúnd žiadna aktivita, diaľkové ovládanie prejde do štandardného módu zhasnutím LED.
- Tlačidlo POWER nemá žiadne prednastavené dáta.

Metóda učenia

- Len tlačidlo "TV POWER" má funkciu učenia.
- Prepínané učenie (2 po sebe idúce povely je možné naprogramovať pre tlačidlo TV POWER)
- Prvý naučený povel je vyrobený po prvom stlačení a druhy povel bude vyrobený po druhom stlačení tlačidla TV POWER.
- Ak stlačíte súčasne na 1.5 sekundy [TV POWER + OK], diaľkové ovládanie prejde do módu učenia. => LED ON svietiť po dobu 30 sekúnd. Pri nečinnosti prejde automaticky do normálneho módu.
- Stlačte tlačidlo TV POWER jeden krát. LED jeden krát blikne a zostane svietiť.
- Stlačte prvé zdrojové tlačidlo (tlačidlo POWER na originálnom DO)
- ◆ Ak sa povel naučí správne, --- LED zostane po **2 bliknutiach** svietiť.
- Pri nesprávnom učení povelu, --- LED zostane svietiť po 5 bliknutiach
- Pri neprítomnosti vstupného signálu do 30 sekúnd zostane DO v móde učenia po 5 bliknutiach.
- Ak sa po dobe ďalších 30 sekúnd neobjaví žiaden vstupný signál, diaľkové ovládanie sa vráti do normálneho operačného módu. LED zhasne.
- Ak chcete znova začať učenie, musíte stlačiť tlačidlo POWER TV. ––-LED zostane po jednom bliknutí svietiť.
- Teraz ste naučili jeden povel z vášho originálneho diaľkového ovládania. Stlačte jeden krát tlačidlo TV POWER. ––- LED zostane svietiť po jednom bliknutí. => Ak je prvý povel naučený správne (LED dvakrát blikne), môže sa prejsť k učeniu druhého povelu.
	- Stlačte dvakrát zdrojové tlačidlo z originálneho diaľkového ovládania (napríklad číslica 1). Ak je učenie v poriadku, ––- LED bude po dvoch bliknutiach svietiť. Ak sa stala chyba, LED zostane svietiť po 5 bliknutiach. => Pri neprítomnosti vstupného signálu do 30 sekúnd zostane DO v móde učenia po 5 bliknutiach. k sa po dobe ďalších 30 sekúnd neobjaví žiaden vstupný signál, diaľkové ovládanie sa vráti do normálneho operačného módu. LED zhasne. Ak chcete znova začať učenie, musíte stlačiť tlačidlo POWER TV. ––-LED zostane po jednom bliknutí svietiť.
	- Ak stlačíte súčasne tlačidlá [TV POWER + OK], DO sa vráti do normálneho módu po 3 bliknutiach LED.

#### **Funkcia výstrahy slabej batérie**

Jedná sa o funkciu na kontrolu napätia batérie.

- ◆ Ak stlačíte tlačidlo [STB POWER] pri napätí najmenej 2.2V~2.3V, signál pre stav batérie bude generovaný po troch bliknutiach LED.
- ◆ Pri nízkom napätí nie je možné prejsť do módu učenia.

For Evaluation Only. Copyright (c) by Foxit Software Company, 2004 - 2007 Edited by Foxit PDF Editor

## **Pripojenia**

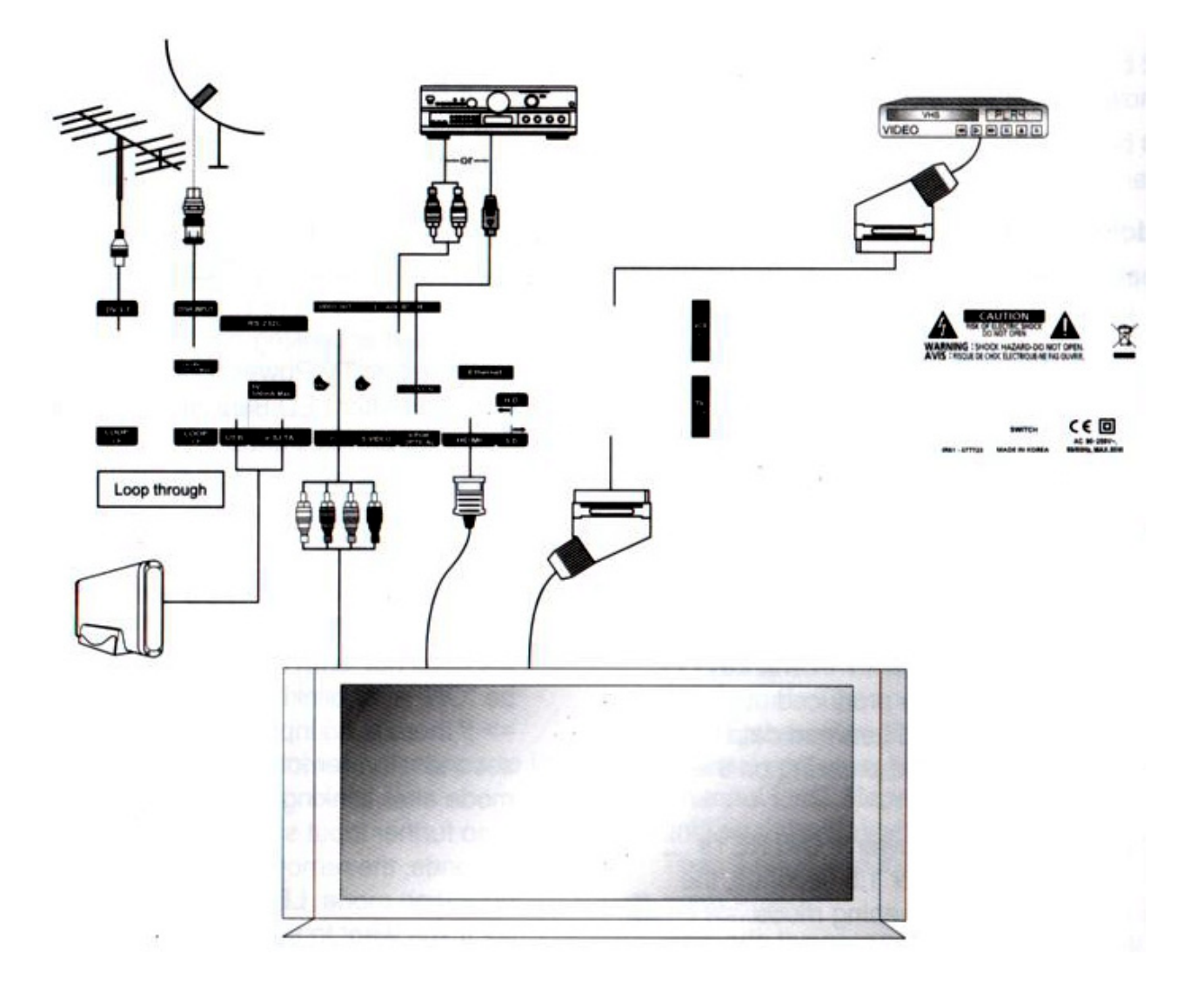

#### **Umiestnenie vášho prijímača**

- Inštalujte váš prijímač v horizontálnej polohe
- Neukladajte na váš prijímač žiadne ďalšie predmety
- Neumiestňujte váš prijímač na miestach ako napríklad: vibrujúce miesta, priame slnečné žiarenie, vlhké prostredia, príliš vysoká alebo príliš nízka teplota a neodvetrávané miesta.

#### **Pripojenie vášho prijímača spolu so satelitnou anténou**

Po nainštalovaní vašej satelitnej antény, pripojte koaxiálny kábel od LNB z antény do konektora DISH INPUT na zadnom paneli prijímača. Všetky konektory by mali byť doťahované len ručne; nepoužívajte náradie pri doťahovaní konektorov. Kábel musí byť koaxiálny s impedanciou 75 ohm na koncoch ukončený konektormi typu "F".

#### **Pripojenie vášho analógového prijímača**

Pre uspokojenie užívateľov používajúcich analógové prijímače pre sledovanie analógových programov je tento výrobok osadený slučkovým výstupom označeným ako "Loop". Pripojte koaxiálny kábel z tohto výstupu do IF vstupu vášho analógového prijímača. Ak bude váš prijímač v režime Stand-By, na analógovom prijímači môžete naladiť a sledovať analógové programy.

#### **Pripojenie vášho prijímača k televízoru**

Na pripojenie vášho prijímača k televízoru môžete použiť 4 rôzne spôsoby; pomocou RCA kábla, SCART kábla, HDMI kábla alebo YUV.

Pripojte kábel RF ku konektoru označenému "RF OUT" na zadnom paneli vášho prijímača a druhý koniec do TV zásuvky v stene.

Pripojte Video/Audio RCA káble z výstupov Video OUT/Audio OUT (LEFT, RIGHT) na zadnom paneli prijímača do Video INPUT/Audio INPUT (LEFT, RIGHT) na televízore. V prípade pripojenia pomocou SCART kábla pripojte SCART kábel ku konektoru označenému "TV" do patričného SCART konektora na TV. Pripojte HDMI kábel ku konektoru označenému "HDMI" na zadnom paneli prijímača a druhý koniec do HDMI vstupu na televízore.

#### **Pripojenie vášho prijímača k VCR (v závislosti na modeli)**

Pre pripojenie k VCR je váš prijímač osadený SCART konektorom označeným na zadnom paneli "VCR". Použitím SCART konektora môže byť VCR pripojený k vášmu satelitnému prijímaču.

#### **Pripojenie externého audio/Hi-Fi systému**

Pre pripojenie externého Audio Hi-Fi systému je váš prijímač osadený dvoma RCA konektormi na zadnom paneli prijímača, označenými AUDIO L a R.

#### **Pripojenie digitálneho audio systému**

Pripojte kábel medzi S/PDIF OUT na zadnom paneli vášho prijímača do S/PDIF vstupu vášho digitálneho audio systému.

**Kapitola 4 » Počiatočné nastavenia a obsluha** 

## **Počiatočné nastavenia a obsluha**

## Informácie o Menu

٦ Menu je textové pole zobrazované na TV obrazovke. Voliteľné položky sú všeobecne aktivované (zvýraznené). Neaktívne položky nie je možné si vybrať. Väčšina položiek v menu má krátky popis v spodnej časti obrazovky.

**Toto menu pozostáva zo 7 hlavných menu:** 

- **Inštalácia**
- **Nastavenie systému**
- **Nastavenie kanálu**
- **Rodičovský zámok**
- **Hry**
- **Multimédiá**
- **Podmienený prístup**
- 1 Použitím šípiek hore  $\triangle$  a dole  $\nabla$  sa môžete pohybovať v menu hore a dole.
- 2 Keď sa dostanete na požadovanú položku v menu, stlačte tlačidlo **OK** na potvrdenie vašej voľby.
- 3 V rámci menu si jednotlivé položky vyberáte pomocou šípiek vpravo  $\bullet$  a vľavo  $\bullet$ .
- 4 Ak sa chcete vrátiť do predchádzajúceho menu s uložením zmien, stlačte tlačidlo BACK (2)
- 5 Ak chcete opustiť aktuálne menu, stlačte tlačidlo **MENU**.

## Začíname

Pri prvom spustení prijímača musíte zvoliť jazyk pre zobrazovanie MENU a môžete tiež nastaviť parametre pre konfiguráciu systému a scanovanie satelitných programov. Pre scanovanie družíc postupujte podľa toho návodu. Sledujte pokyny na naladenie satelitných programov. Po ukončení tohto postupu si môžete užívať sledovanie TV alebo počúvanie Rádio programov.

1 Zapnite TV a prijímač Na obrazovke uvidíte **Language Setting** (= nastavenie jazyka) **OSD menu jazyka** je zvýraznené.

#### **Výber jazyka pre On Screen Display (OSD)**

- 2 Vyberte si vyhovujúci OSD jazyk použitím šípiek **(**\_**/**`**)**. Zvolený jazyk OSD uvidíte.
- 3 Zvoľte položku **Inštalácia** použitím tlačidiel **(**\_**/**`**)**.

#### **<<DRUŽICA>> Výber položky Nastavenie antény**

- 4 Vyberte položku Nastavenie antény použitím tlačidiel **(**S**/**T**)** a stlačte tlačidlo **OK**. Zobrazí sa zoznam družíc a zoznam možností.
- 5 Použitím tlačidiel **(**S**/**T**)** alebo **Page (+/-)** vyberte požadovanú družicu a stlačte tlačidlo **(**`**)** alebo **OK** na presun do zoznamu možností.
- 6 Nastavte potrebné parametre a stlačte **červené** tlačidlo, **OK** alebo **Menu** pre uloženie zmien.
	- **ČERVENÉ**: uložiť zmeny
	- **OK**: uložiť zmeny a odchod do AV režimu
	- **Menu**: uložiť zmeny a odchod do AV režimu

Vyberte jednu alebo viac družíc podľa nastavenia vašej paraboly. Vybrať si môžete mnoho družíc v závislosti na nasmerovaní vašej satelitnej antény.

7 Stlačte tlačidlo **Back (**2**)** pre návrat do menu **Inštalácia**.

#### **Automatické ladenie**

- 8 Tlačidlami **(**S**/**T**)** zvoľte položku **Automatické hľadanie** a stlačte tlačidlo **OK**. Zobrazí sa zoznam predprogramovaných družíc.
- 9 Tlačidlami **(**S**/**T**)** zvoľte patričnú družicu a tlačidlami **(**\_**/**`**)** nastavte možnosti ladenia kanálov.
	- **Off**: scanovanie je znemožnené
	- **All**: scanovanie všetkých voľných a kódovaných programov
	- **Free**: scanovanie iba voľných programov
	- **NIT**: scanovanie všetkých režimov so scanovaním informácií o sieti

Voľbu **Off**, **All**, **Free** alebo **NIT** je možné použiť samostatne pre každú družicu.

- 10 Stlačte tlačidlo **OK**, začne sa automatické ladenie. Všetky programy v zozname družice budú automaticky stiahnuté.
- 11 Stlačte tlačidlo **OK** na uloženie.
- 12 Stlačte tlačidlo **Back (**2**)** pre odchod z menu a stlačte tlačidlá **(**S**/**T**)** pre zvolenie požadovaného kanálu. Teraz môžete sledovať TV alebo počúvať rádio stanice.

#### **<<TERESTRIÁL>> Automatické ladenie**

- 1 Stlačte tlačidlo **OK** pre automatické ladenie
- 2 Pre uloženie zmien stlačte tlačidlo **OK**.
- 3 Stlačte tlačidlo **Back (**2**)** pre odchod z menu a stlačte tlačidlá **(**S**/**T**)** pre výber požadovaného kanálu. Teraz môžete sledovať TV alebo počúvať rádio program.

### Základné ovládanie

Táto sekcia vysvetľuje rôzne funkcie počas sledovania TV alebo počas počúvania rádio staníc.

#### **Prepínanie programov**

Medzi jednotlivými stanicami môžete prepínať rôznymi spôsobmi.

- **Metóda 1**: stlačte tlačidlá **(**S**/**T**)** alebo **PR +/-** tlačidlá.
- **Metóda 2**: pre priamu voľbu programu použite číselné tlačidlá
- **Metóda 3**:
	- 1 Stlačte tlačidlo **OK** pre zobrazenie zoznamu kanálov
	- 2 Tlačidlami **(**S**/**T**)** vyberte požadovaný program a potom stlačte **OK**.
		- Ak je programov veľa, použite tlačidlá **Page +/-** alebo **(**\_**/**`**)**
		- Tlačidlom **TV/R** si zvoľte mód TV alebo rádio staníc
- **Metóda 4**: v prípade, že máte programy z viac ako dvoch družíc
	- 1 Stlačte tlačidlo **SAT** pre zobrazenie zoznamu družíc
	- 2 Presuňte kurzor na družicu, kde sa nachádza požadovaný program použitím tlačidiel **(**\_**/**`**)** a voľbu potvrďte tlačidlom **OK**.
	- 3 Teraz môžete postupovať podľa Metódy 3 na výber programu.
- **Metóda 5**: ako sa dostať k už predtým sledovanému programu
	- 1 Stlačte na diaľkovom ovládaní tlačidlo LAST
	- 2 Po výbere požadovaného programu tlačidlami **(**S**/**T**)** potvrďte voľbu tlačidlom **OK**.
	- 3 Pre odchod stlačte tlačidlo **OK**.

#### **Ovládanie hlasitosti**

Na ovládanie hlasitosti:

- Stlačte tlačidlá **VOL+/-** alebo **(**\_**/**`**)**.
- Pre vypnutie zvuku stlačte tlačidlo **Mute**.
- Pre zrušenie voľby vypnutia zvuku stlačte znova tlačidlo **Mute** alebo tlačidlá **VOL+/-** alebo **(**\_**/**`**)**.

#### **Informačná lišta**

Pri každom prepnutí programu sa zobrazuje informačná lišta programu na špecifický čas.

#### **Všeobecné informácie**

Stlačte tlačidlo **INFO (***i***)**; môžete vidieť všeobecné informácie o aktuálnom kanále.

- 1) Číslo kanálu a jeho názov
- 2) Aktuálny čas
- 3) Úroveň signálu
- 4) Kvalita signálu
- 5) Ikony: HD kanál, zamknutý kanál, Rádio kanál, kódovaný kanál, titulky, teletextové informácie
- 6) EPG informácie
- 7) Podmienený prístup

#### **Detailné informácie o kanále**

Ďalším stlačením tlačidla **INFO (***i***)** môžete vidieť podrobné informácie o kanále.

- 8) Stlačením tlačidla **INFO (***i***)** môžete vidieť podrobné informácie o kanále.
- 9) Družica, frekvencia, prenosová rýchlosť, FEC, polarizácia, video PID, Audio PID, PCR PID, transpondér
- 10) Zobrazenie informácií o streame

#### **Výber zvukovej stopy**

Môžete si zvoliť audio jazyk, soundtrack alebo režim zvuku.

- 1 Stlačte **Audio (žlté)** tlačidlo.
- 2 Na výber jazyka alebo zvukovej stopy stlačte tlačidlá **(**S**/**T**)** a potom **OK**.
- 3 Pre voľbu režimu zvuku **Stereo**, **Mono ĽAVÝ**, **Mono PRAVÝ** stlačte tlačidlá **(**\_**/**`**)**.
- 4 Informácie o streame.

#### **Výber OSD teletextu, VBI teletextu, titulkov a DVB titulkov**

Môžete si zvoliť **OSD teletext**, **VBI teletext**, **titulky** a **DVB titulky** pre aktuálny TV program – táto možnosť platí len ak sú tieto informácie vysielané.

- **OSD teletext**: stlačte tlačidlo **Text**
- **VBI teletext**: stlačte tlačidlo **Text dvakrát**
- **Titulky**: stlačte tlačidlo **Text trikrát**
- **DVB titulky**: stlačte tlačidlo **Text štyrikrát**

**Kapitola 4 » Počiatočné nastavenia a obsluha** 

#### **Mozaika**

Stlačením **červeného** tlačidla si môžete zvoliť funkciu mozaiky.

#### **Funkcia Sleep Timer (vypnutie prijímača)**

Stlačte **zelené** tlačidlo – uvidíte čas nastavený na vypnutie prijímača, ak už bol predtým nastavený v menu Nastavenia.

#### **Funkcia Zoom**

Stlačením tlačidla Zoom môžete obraz na obrazovke zväčšiť.

- 1 Stlačte tlačidlo **Zoom**
- 2 Šípkami zvoľte oblasť, ktorú chcete priblížiť a stlačte **OK**. Obrázok je zväčšený dvakrát
- 3 Po každom stlačení tlačidla **Page +/-** je obraz zväčšený dvakrát alebo štyrikrát Šípkami **(**S**/**T**/**\_**/**`**)** si zvoľte inú oblasť pre zväčšenie.
- 4 Na zrušenie funkcie Zoom stačte tlačidlo **Zoom** dvakrát alebo stlačte tlačidlo **Back (**2**)**.

#### **Zoznam kanálov**

Stlačením tlačidla **OK** si zobrazíte zoznam TV alebo rádio kanálov počas sledovania TV resp. počúvania rádií. Prepínanie medzi zoznamami programov dosiahnete stlačením tlačidla **TV/R**. Ikonka (**€**) za názvom kanálu symbolizuje kódovaný program a ikonka (§) za názvom kanálu indikuje, že kanál je zamknutý.

Šípkami **(**S**/**T**/**\_**/**`**)**, tlačidlami **PR +/-**, alebo **Page +/-** a stlačením tlačidla **OK** si vyberte program.

#### **Farebné tlačidlá zobrazujú zoznamy kanálov nasledovne:**

- **ČERVENÉ** (Mozaika): abecedné zoradenie
- **ZELENÉ** (Sleep): zoradenie podľa satelitov
- **ŽLTÉ** (Audio): podľa názvu alebo podľa providerov
- **MODRÉ** (SAT): podľa HD kanálov

**Kapitola 4 » Počiatočné nastavenia a obsluha** 

#### **Zobrazenie zoznamu kanálov v špecifickom poradí (Abecedne/podľa družíc/podľa providera/HD)**

- 1 Stlačte **farebné (červené/zelené/žlté/modré)** tlačidlo. Zoznam kanálov je zvýraznený.
- 2 Vyberte si šípkami S**/**T z možností **Abecedne**, **Družice**, **Provider** alebo **HD**. Zoznam kanálov je automaticky zoradený podľa vašej voľby.
- 3 Pomocou šípiek S**/**T alebo tlačidlami **Page** a stlačením tlačidla **OK** si vyberte kanál.

#### **Elektronický programový sprievodca (EPG)**

EPG zobrazuje informácie ako napríklad názov programu, vysielaný program, programový prehľad a EPG ako také je závislé na providerovi danej služby.

- 1 Počas sledovania stlačte tlačidlo **EPG (**\_\***)** a zobrazia sa EPG informácie.
- 2 Vyberte si program pre viac informácií.
	- Tlačidlami ▲/▼: vyberte program podľa kanálu
	- Tlačidlami (/): vyberte program podľa času a dátumu v rámci kanálu. Zobrazí sa programový zoznam v 30 minútových intervaloch.
	- Podrobnejšie informácie získate stlačením tlačidla **Page +/-**
- 3 Stlačením tlačidla OK sa zobrazia podrobné informácie pre zvolenú udalosť.
- 4 Na odchod z EPG použite tlačidlo **Back (**2**)**.

**Kapitola 5 » Hlavné menu** 

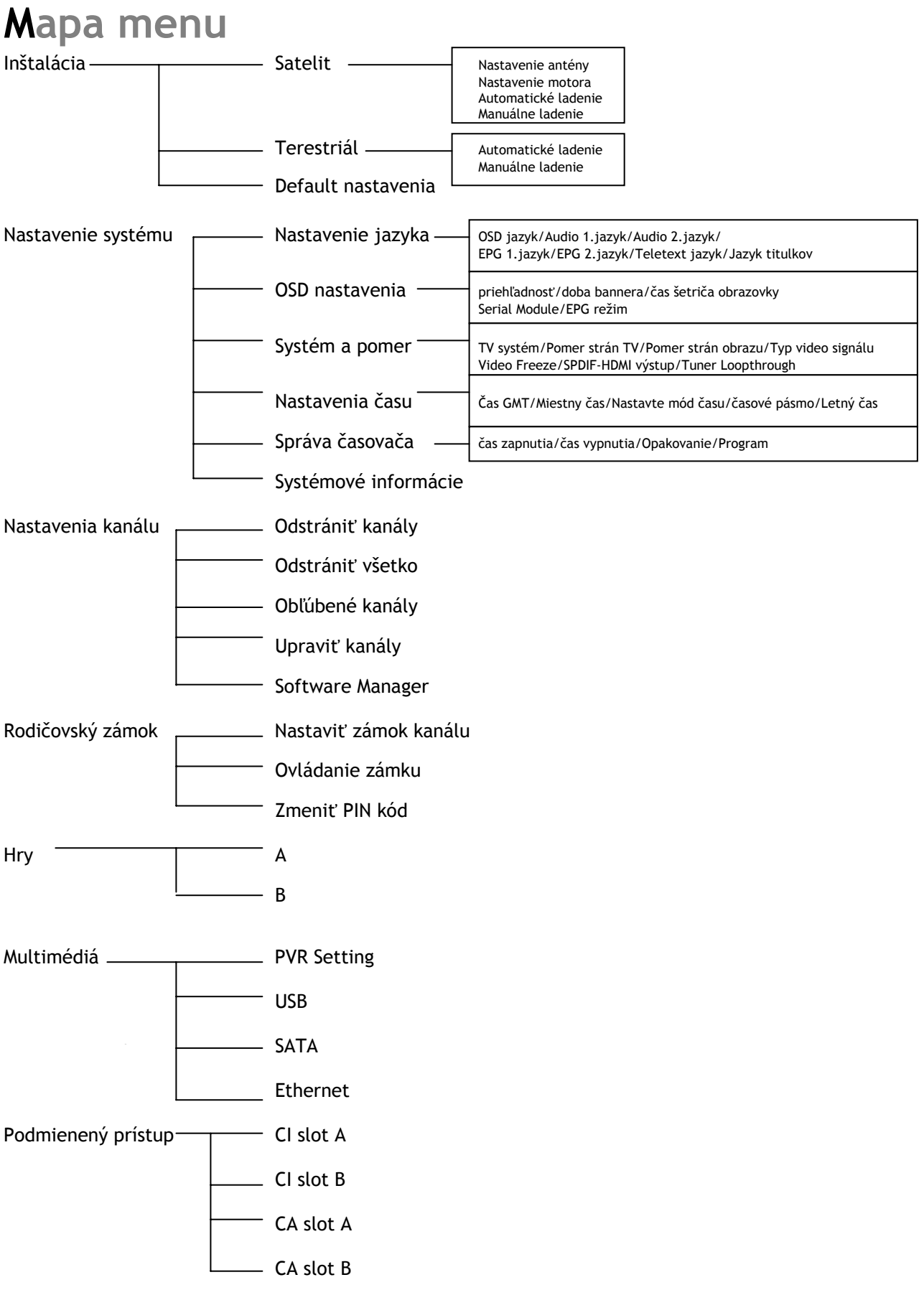

For Evaluation Only. Copyright (c) by Foxit Software Company, 2004 - 2007 Edited by Foxit PDF Editor

**Kapitola 5 » Hlavné menu** 

## **Hlavné menu**

Menu bolo starostlivo pripravené z pohľadu užívateľsky priateľského na zabezpečenie jednoduchej obsluhy vášho prijímača. Hlavné menu je rozdelené do 7 submenu, ktoré nesú rôzne individuálne činnosti.

### Inštalácia

V menu **Inštalácia** si môžete prispôsobiť nastavenie antény a naladiť kanály. Stlačte tlačidlo **Menu**. Použitím tlačidiel \_**/**` si zvoľte v hlavnom menu položku **Inštalácia**.

#### *Inštalácia* » *Nastavenie antény*  **Nastavenie antény**

Pre naladenie kanálov môžete nastaviť anténu a LNB. Ak anténa nie je pripojená správne, nemôžete scanovať kanály a teda nemôžete sledovať žiadne programy.

- 1 Použitím tlačidiel \_**/**` si zvoľte **Nastavenie antény** a potom stlačte **OK**. Zobrazí sa mene pre nastavenie antény.
- 2 Použitím tlačidiel S**/**T alebo **Page +/-** si zvoľte družicu, z ktorej chcete scanovať kanály a šípkami \_**/**` zvoľte požadovanú položku.
- 3 Použitím šípiek vyberte potrebnú položku.
	- **LNB Power**  Nastavte túto položku na **ON**
	- **Longitude (zemepisná dĺžka)** Ak poznáte presnú zemepisnú dĺžku vašej oblasti, použite **číselné (0-9)** tlačidlá.
	- **LNB Type (Unicable)** 
		- Zvoľte typ LNB pomocou tlačidiel \_**/**`
		- Universal 1 (9750 / 10600)
		- Universal 2 (9550 / 10750)
		- Unicable (1210 IF / 1420 IF / 1680 IF / 2040 IF)
			- Zvoľte **Unicable** a stlačte **OK** na výber jednej IF (medzifrekvencie) použitím auto detekcie (pri použití Unicable nie je dostupná funkcia BlindScan)
		- User Define (LNB Low/LNB High)
		- LNB IF frekvencia môže byť zadaná pomocou číselných kláves na diaľkovom ovládaní
		- Standard (5150 / 9750 / 10000 / 10600 / 10750 / 11250 / 11300 / 11475)

#### **Poznámka**

Čo je Low Noise Block (LNB)? LNB je umiestnené v satelitnej anténe. Zosilňuje veľmi slabý prijímaný satelitný signál, potom konvertuje prijatý mikrovlnný satelitný signál tak, že signál medzi parabolou a vaším prijímačom nesmie poklesnúť.

#### **DiSEqC (Digital Satellite Equipment Control) režim**

Šípkami \_**/**` zvolíte **DiSEqC**. Vyberať môžete spomedzi **DiSEqC Port 1~4** pre **1.0** a **Tone Burst 1~2** a **OFF**.

**Signál 22kHz** 

V prípade, že používate dual LNB alebo dve antény pripojené k prepínaču 22kHz s prepínaním pomocou 22kHz (**On**, **Off** alebo **Auto**), môžete prepínať medzi LNB alebo anténami.

**Motor** 

Vyberte nastavenie motora **DiSEqC**, **USALS**, **Pozicionér** a **Nič**.

**DiSEqC 1.1** 

V prípade použitia DiSEqC 1.1, vyberte šípkami \_**/**` port 1~16 pre družice.

**Status signálu** 

Ak chcete overiť stav signálu, stlačte **modré** tlačidlo. Šípkami \_**/**`/S**/**Tmôžete overiť stav pre každý TP a družicu.

Môžete scanovať zvolenú družicu alebo TP a uložiť zmeny.

- **Zelené tlačidlo**: automatické ladenie družice
	- **Žlté tlačidlo**: scanovanie TP

Po nastavení týchto parametrov stlačte tlačidlo **OK** alebo **červené** tlačidlo pre uloženie.

Pre návrat do menu Inštalácia stlačte tlačidlo **Back (**2**)**.

#### **Poznámka**

• DiSEqC je registrovaná obchodná značka spoločnosti Eutelsat Communications. Štandardný prechod, ktorý je schopný umožniť DiSEqC kompatibilnému prijímaču odoslať signál cez RF kábel do prepínacieho zariadenia na prepínanie medzi rôznymi LNB alebo taniermi. DiSEqC používa povel 22kHz na ovládanie prepínacieho zariadenia.

#### *Inštalácia* » *Nastavenie motora*  **Nastavenie motora**

#### **DiSEqC 1.2**

Ak je v menu Nastavenie antény položka DiSEqC 1.2

- 1 Použitím tlačidiel S**/**T zvoľte položku **Nastavenie motora** a stlačte tlačidlo **OK**.
- 2 Použitím tlačidiel S**/**T zvoľte položku **Satelity** a stlačte **OK**. Zobrazí sa zoznam družíc. Pomocou ▲**/▼** vyberte požadovanú družicu.
- 3 Stlačte **červené** tlačidlo pre uloženie vybraných družíc a potom stlačte tlačidlo **Back (**2**)**.
- 4 Ak stlačíte **žlté** tlačidlo, zvýrazní sa navigačné menu. Pomocou šípiek pohybujte motorom na západ, východ, sever a juh. Polohu motora je možné uložiť ako limity (východný/západný) pomocou **červeného/modrého** tlačidla.
- **5 Žltým** tlačidlom zvýraznite položku **Družica**
- 6 Na položke **Prejsť na družicu** stlačte tlačidlo **OK**. Tanier zmení svoju polohu k smeru družice (v závislosti na type motora mení tanier svoju pozíciu na maximálne 28 družíc).
- 7 Na položke **Uložiť aktuálnu pozíciu** stlačte tlačidlo **OK**. Aktuálna pozícia pre danú družicu je uložená.
- 8 Šípkami \_**/**` môžete zmeniť funkčné menu (**Prejsť na referenčnú pozíciu** / **Resetovať pozíciu** / **vypočítať pozície**), tlačidlom OK danú funkciu aktivovať
	- **Prejsť na referenčnú pozíciu**: v menu Prejsť na referenčnú pozíciu stlačte tlačidlo **OK**. Motor zmení svoju polohu na nulovú zemepisnú dĺžku/šírku.
	- **Resetovať pozíciu**: pozicionér motora sa nastaví na pôvodnú hodnotu.
	- **Vypočítať pozície**: výberom jednej družice bude nastavená poloha motora a zmeny uložené. Zmena polohy motora sa prejaví aj pre ostatné družice.
- 9 Stlačením tlačidla **OK** potvrďte funkciu **Povoliť limity/Zakázať limity**. Dostanete výzvu na rozhodnutie, či použiť nastavené limity.
- 10 Spôsob pohybu motora sa vyberá v menu **Spojitý chod**/**Krokovanie** (impulzy)/**Čas** (sekundy). Ak stlačíte šípky \_**/**` jedenkrát v menu **Spojitý chod**, zvolené TP družice sú zamknuté alebo motor zastaví svoj chod. V položke **Krokovanie** môžete zvoliť režim krokovania od 1 do 10. Motor zmení svoju polohu podľa zvoleného kroku. V režime **Čas** si môžete vybrať čas v rozmedzí od 1 do 20. V závislosti na motore zmení tento svoju polohu podľa zvolenej hodnoty.

#### **USALS**

- 1 Šípkami S**/**T vyberte menu Nastavenie motora a stlačte tlačidlo **OK**.
- 2 Šípkami S**/**T vyberte položku **Družice** a stlačte tlačidlo **OK**. Zobrazí sa zoznam družíc. Šípkami ▲/▼ vyberte družicu a stlačte OK.
- 3 Stlačte **červené** tlačidlo na uloženie vybraných družíc a stlačte tlačidlo **Back (**2**)**.
- 4 Ak stlačíte **žlté** tlačidlo, zvýrazní sa navigačné menu. Pomocou šípiek pohybujte motorom na západ, východ, sever a juh. Poloha motora môže byť obmedzená použitím softvérových limitov použitím **červeného/modrého** tlačidla.
- 5 Stlačte **žlté** tlačidlo na zvýraznenie družice. Táto funkcia nemusí byť dostupná v závislosti na druhu USALS programu.
- 6 Zadajte hodnotu zemepisnej dĺžky a šírky a na položke **GoToX** stlačte **OK**. Motor zmení svoju polohu k zvolenej družici.
- 7 Stlačením tlačidla **OK** potvrďte funkciu **Umožniť Limity**/**Zakázať Limity**. Dostanete výzvu na rozhodnutie, či sa majú použiť nastavené hodnoty pre limity.
	- Táto funkcia nemusí fungovať v závislosti na type USALS programu.
	- V menu na položke **Prejsť na referenčnú pozíciu** stlačte tlačidlo OK motor prejde na nulovú polohu.

#### **Pozicionér**

- 1 Táto funkcia sa používa pri použití DiSEqC 1.2 pozicionéra, ktorý ovláda anténu. Šípkami ▲/▼ zvoľte v menu položku Družice a stlačte tlačidlo **OK**. Zobrazí sa zoznam družíc. Stlačte **červené** tlačidlo na uloženie vybraných družíc.
- 2 Po stlačení **žltého** tlačidla sa zvýrazní navigačné menu. Na ovládanie motora použite šípky. Poloha motora môže byť obmedzená použitím softvérových limitov, použitím červeného/modrého tlačidla.
- 3 V menu na položke **Choď na satelit** stlačte tlačidlo **OK**. Tanier zmení svoju polohu podľa vybranej družice.
- 4 V menu na položke **Ulož aktuálnu pozíciu** stlačte tlačidlo **OK**. Aktuálna pozícia motora je uložená.
- 5 V menu na položke **Prejsť na referenčnú pozíciu** stlačte tlačidlo **OK**. Motor sa presunie na východiskovú pozíciu (táto funkcia nie je podporovaná adaptérom ovládajúcim anténu).
- 6 **Prejsť na referenčnú pozíciu** zmení pozíciu ovládacieho adaptéra.
- 7 **Resetovať pozicionér** inicializuje pozíciu motora na pôvodné hodnoty.
- 8 Šípkami \_**/**` môžete zmeniť funkčné menu (**Prejsť na referenčnú pozíciu** / **Resetovať pozíciu** / **vypočítať pozície**), tlačidlom OK danú funkciu aktivovať
	- **Prejsť na referenčnú pozíciu**: v menu Prejsť na referenčnú pozíciu stlačte tlačidlo **OK**. Motor zmení svoju polohu na nulovú zemepisnú dĺžku/šírku.
	- **Resetovať pozíciu**: pozicionér motora sa nastaví na pôvodnú hodnotu.
	- **Vypočítať pozície**: výberom jednej družice bude nastavená poloha motora a zmeny uložené. Zmena polohy motora sa prejaví aj pre ostatné družice.
- 9 Spôsob pohybu motora sa vyberá v menu **Spojitý chod**/**Krokovanie** (impulzy)/**Čas** (sekundy). Ak stlačíte šípky \_**/**` jedenkrát v menu **Spojitý chod**, zvolené TP družice sú zamknuté alebo motor zastaví svoj chod. V položke **Krokovanie** môžete zvoliť režim krokovania od 1 do 10. Motor zmení svoju polohu podľa zvoleného kroku. V režime **Čas** si môžete vybrať čas v rozmedzí od 1 do 20. V závislosti na motore zmení tento svoju polohu podľa zvolenej hodnoty.

**Ak máte motor firmy MOTEK, použite namiesto DiSEqC 1.2 poziciované menu pre uistenie sa, že váš motor pracuje správne.** 

#### *Inštalácia* » *Automatické ladenie*  **Automatické ladenie**

Ak si vyberiete družicu podľa toho, ako máte nastavenú anténu, váš prijímač môže automaticky scanovať družice bez zadania ďalších informácií.

- 1 Šípkami S**/**T vyberte položku **Automatické ladenie** a stlačte tlačidlo **OK**.
- 2 Šípkami ▲/▼ vyberte družicu pre naladenie programov a pomocou ▲/▼ vyberte režim ladenia (**ALL**, **Free** alebo **NIT**).
	- **ALL**: ladí všetky programy
	- **Free**: ladí len voľné programy
	- **NIT**: ladí všetky programy so scanovaním siete
- 3 Stlačte tlačidlo **OK**, začne sa automatické ladenie. Po skončení automatického ladenia uvidíte zoznam TV a rádio kanálov.

#### *Inštalácia* » *Manuálne ladenie*  **Manuálne ladenie**

Ak poznáte parametre transpondérov na vybraných družiciach, môžete kanály ladiť aj manuálne.

- 1 Šípkami S**/**T vyberte položku **Automatické ladenie** a stlačte tlačidlo **OK**.
- 2 Pre kompletné **Manuálne ladenie** nastavte nasledujúce položky.
	- **Družica**:

Šípkami vyberte požadovanú družicu.

**Transpondér**:

Nastavte transpondér pre zvolenú družicu: Šípkami \_**/**` vyberte transpondér.

Ak nemôžete nájsť vami požadovaný transpondér, vyberte položky **NEW** (nový) na zmenu informácií o transpondéri nasledovne:

- **Frekvencia**  Zobrazuje frekvenciu transpondéra
- **Symbol Rate** (prenosová rýchlosť) Zobrazuje prenosovú rýchlosť transpondéra
- **FEC (Forward Error Correction)**  Šípkami vyberte voľbu pre FEC – Auto, 1/2, 2/3, 3/4, 5/6 a 7/8
- Polarizácia Vyberte si z možností Horizontal, Vertical, Circular Left, Circular Right.

Horizontálny výstup je 18V a vertikálny výstup je 13V po kábli.

#### **Poznámka**

Čo je transpondér?

Bezdrôtové komunikačné zariadenie väčšinou pripojené k družici. Transpondér prijíma a vysiela príchodzie signály v určenom frekvenčnom rozsahu. Po prijatí signálov transpondér šíri tieto signály s rôznymi frekvenciami.

#### **Režim ladenia**

Určuje naladenie len nekódovaných programov alebo všetkých kanálov vrátane kódovaných. Vyberte šípkami \_**/**` režim ladenia.

- **All**: ladí všetky typy programov
- **Free**: ladí iba nekódované programy

#### **NIT ladenie**

Budete vyzvaný rozhodnúť sa, či chcete ladiť kanály pre ďalší transpondér Šípkami \_**/**` vyberte **YES** alebo **OFF**. Pre ladenie siete voľte položku **YES**.

#### **PID ladenie**

Kanály môžete ladiť manuálne zadaním individuálneho identifikátora paketu (PID). Číselnými klávesmi zadajte PID. Šípkami \_**/**` vyberte PID (Video PID, Audio PID alebo PCR PID), potom zadajte číselnými klávesami hodnotu PID.

3 Ladenie sa spustí stlačením klávesy **OK**. TV a rádio kanály uvidíte po automatickom preladení v zozname kanálov.

- 4 V menu na položke **Manuálne ladenie** stlačte **červené** tlačidlo.
	- **Družica**: šípkami vyberte družicu
	- **Transpondér**: šípkami zmeňte transpondér
	- **Frekvencia**: zobrazuje aktuálnu frekvenciu
	- **Symbol Rate**: zobrazuje aktuálnu prenosovú rýchlosť
	- **FEC (Forward Error Correction)**: zobrazuje aktuálnu hodnotu FEC
	- **Polarizácia**: zobrazuje aktuálnu polarizáciu
	- **Add TP**: stlačte zelené tlačidlo pre nový transpondér
	- **Del TP**: žltým tlačidlom zmažete aktuálny transpondér
	- **Červené tlačidlo**: uloží informácie o transpondéri

#### **<<TERESTRIÁL>> Automatické ladenie**

- 1 Stlačte tlačidlo **OK** pre automatické ladenie
- 2 Pre uloženie zmien stlačte tlačidlo **OK**.
- 3 Stlačte tlačidlo **Back (**2**)** pre odchod z menu a stlačte tlačidlá **(**S**/**T**)** pre výber požadovaného kanálu. Teraz môžete sledovať TV alebo počúvať rádio program.

#### *Inštalácia* » *Manuálne ladenie*  **Manuálne ladenie**

- 1 Šípkami  $\blacklozenge$ / vyberte číslo kanálu
- 2 Stlačte tlačidlo **OK**. Začne sa automatické ladenie.
- 3 Stlačte tlačidlo **OK** pre uloženie zmien.
- 4 Stlačte tlačidlo **Back (**2**)** pre odchod z menu a stlačte tlačidlá **(**S**/**T**)** pre výber požadovaného kanálu. Teraz môžete sledovať TV alebo počúvať rádio program.

#### *Inštalácia* » *Pôvodné nastavenia*  **Pôvodné nastavenia**

Ak sa objaví nejaká chyba po ladení programov a ich uložení, môžete použiť funkciu obnovenia pôvodných nastavení.

- 1 V menu Inštalácia vyberte šípkami S**/**T položku **Pôvodné nastavenia** a stlačte tlačidlo **OK**.
- 2 Šípkami S**/**T vyberte položku (**Factory Defaults** alebo **STB Reboot**) a stlačte **OK**.
	- **Factory Defaults**: vracia prijímač do výrobného stavu. Ak stlačíte v tomto menu tlačidlo **OK**, uvidíte dialógové okno na potvrdenie nastavenia kanálov na továrenské nastavenia. Vyberte si položku **YES** alebo **NO** a stlačte tlačidlo **OK**.
	- **STB Reboot**  Ak v tomto menu stlačíte tlačidlo **OK**, SET-TOP-BOX (STB) sa zreštartuje.

### Nastavenia systému

V tomto menu môžete konfigurovať systém. Stlačte tlačidlo MENU. Šípkami zvoľte položku **Nastavenia systému**.

#### *Nastavenia systému* » *Nastavenia jazyka*  **Nastavenia jazyka**

Jazyk si môžete nastaviť pre OSD, Audio 1-2, teletext, titulky a EPG 1-2

- 1 Šípkami S**/**T v menu **Nastavenia systému** vyberte položku **Nastavenia jazyka** a stlačte tlačidlo **OK**.
- 2 Vyberte šípkami ▲/▼ ktorúkoľvek z položiek SD, Audio 1-2, Teletext, Titulky a EPG 1-2 a šípkami \_**/**` vyberte požadovaný jazyk.

#### *Nastavenia systému* » *Nastavenia OSD*  **Nastavenia OSD**

Môžete si nastaviť Priehľadnosť OSD, Dĺžku trvania OSD bannera a čas pre šetrič obrazovky.

- 1 V menu **Nastavenia systému** šípkami S**/**T vyberte položku **Nastavenia OSD**.
- 2 Vyberte niektorú z položiek Priehľadnosť, Čas šetriča obrazovky, VFD modul a Display v Standby režime a šípkami \_**/**` vykonajte zmeny.
	- **Priehľadnosť**: 0 (nepriehľadný) až 100%
	- **Priehľadnosť okna**: 0 (nepriehľadný) až 100%
	- **Trvanie bannera**: od 1 do 60 sekúnd alebo vždy
	- **Časovač šetriča obrazovky**: od 1 do 60 sekúnd alebo vôbec
	- **Serial module**: X-crypt alebo žiadny

#### *Nastavenia systému* » *Systém a pomer*  **Systém a pomer**

Môžete si nastaviť rôzne parametre pre TV systém, Pomer strán TV, Pomer strán obrazu, Pomer strán videa, RGB, YPbPr alebo kompozitný, RF kanál, systém vysielania, zmrazenie videa a DVB titulky.

- 1 V menu **Nastavenia systému** šípkami S**/**T vyberte položku **Systém a pomer** a stlačte tlačidlo **OK**.
- 2 Šípkami ▲/▼ vyberte položku a šípkami **(/**> vykonajte zmeny.
	- **TV systém**: 576p, 720p, 1080p
	- **Pomer strán obrazu**: môžete nastaviť pomer strán obrazu vášho TV (**4:3**, **16:9 alebo Auto**)
	- **Pomer strán obrazu**: môžete nastaviť pomer zobrazovania podľa pomeru strán TV (**Letter Box**, **Pan & Scan**, **Mixed** alebo **Full**).
	- **Typ video signálu:** RGB, YPbPr, Kompozitný
	- **Zmrazenie obrazu:** On/Off
	- **Dolby Digital:** PCM/Bitstream
	- **Time Shift:** manuálne/automaticky

#### *Nastavenia systému* » *Nastavenia času*  **Nastavenia času**

Môžete si nastaviť časovú zónu.

- 1 V menu **Nastavenia systému** šípkami S**/**T vyberte položku **Nastavenia času** a stlačte tlačidlo **OK**.
	- ◆ Nastavenie časovej zóny: šípkami **(/**) nastavte režim na Auto alebo Manuálne
	- ◆ Časová zóna: šípkami **(/**> nastavte časovú zónu. Miestny čas bude automaticky zmenený podľa tohto nastavenia. Nastavte šípkami \_**/**` čas, ak je režim nastavený na AUTO. Ak je režim MANUÁLNE, zadajte číselným klávesmi čas.
	- **Letný čas**: vyberte režim pre túto funkciu na On alebo Off

#### *Nastavenia systému* »*Správa časovač<sup>a</sup>* **Správa časovača**

Pre TV program si môžete nastaviť časovač a to ON, OFF a TV program. Pre rezerváciu si zvoľte udalosť číslo NO.

- **Čas zapnutia**: číselnými klávesami zadajte čas zapnutia
- **Čas vypnutia**: číselnými klávesami zadajte čas vypnutia
- **Opakovanie**: zvoľte šípkami \_**/**` jednu z možností pre danú udalosť (raz, denne, jeden deň v týždni)
- **Program**: šípkami \_**/**` si vyberte program a pre uloženie stlačte tlačidlo **OK**.

#### *Nastavenia systému* »*Systémové informácie*  **Systémové informácie**

Môžete si skontrolovať informácie o systéme ako napríklad názov modelu, hardvérovú verziu, verziu loadera, verziu hlavného softvéru a dátum hlavného softvéru.

## Nastavenia kanálu

V tomto menu môžete editovať TV a RÁDIO kanály do favoritných skupín. Stlačte tlačidlo Menu. V hlavnom menu šípkami \_**/**` zvoľte položku **Nastavenia kanálu**.

#### *Nastavenia kanálu* »*Zmazať kanály*  **Zmazať kanály**

Môžete zmazať ktorékoľvek TV a RÁDIO kanály.

- 1 Šípkami S**/**T v menu **Nastavenia kanálu** si vyberte položku **Zmazať kanály** a stlačte **OK**.
- 2 Šípkami S**/**T vyberte kanál, ktorý chcete vymazať a stlačte tlačidlo **OK**. Šípkami \_**/**` sa prepínate medzi zoznamom TV a Rádio kanálov. Vybrať môžete viacero kanálov. **Zeleným** tlačidlom si vyberte režim mazania kanálu, TP alebo družice.
- 3 Pre zmazanie kanálov stlačte **červené** tlačidlo.

#### *Nastavenia kanálu* »*Zmazať všetky kanály*  **Zmazať všetky kanály**

Môžete zmazať všetky kanály.

- 1 V menu **Nastavenia kanálu** šípkami S**/**T vyberte položku **Zmazať všetky kanály** a stlačte tlačidlo **OK**. Objaví sa okno pre potvrdenie vašej voľby.
- 2 Šípkami \_**/**` vyberte **ÁNO** a stlačte tlačidlo **OK** pre zmazanie všetkých kanálov.

#### *Nastavenia kanálu* »*Obľúbené kanály*  **Obľúbené kanály**

Môžete editovať obľúbené kanály. K dispozícii máte 9 skupín favoritných kanálov (**News**, **Sports**, **Movie**, **Music**, **Shopping**, **Kids**, **Adults**, **Drama** a **Education**).

1 V menu **Nastavenia kanálu** šípkami S**/**T vyberte položku **Favoritné kanály** a stlačte tlačidlo **OK**.

- 2 V zozname TV/Rádio programov šípkami ▲**/▼** vyberte kanály, ktoré chcete editovať, a stlačte **červené** tlačidlo. Vybrané kanály sú v zozname favoritných kanálov. Stlačením tlačidla **TV/R** sa prepínate medzi TV a Rádio kanálmi.
- 3 Tlačidlom **FAV** vyberte ďalšiu favoritnú skupinu.
- 4 V zozname TV/Rádio programov šípkami ▲/▼ vyberte kanály, ktoré chcete editovať, a stlačte **červené** tlačidlo. Opakujte kroky 3 a 4.
- 5 Voľbu potvrďte tlačidlom **OK**.

#### *Nastavenia kanálu* »*Editovanie kanálov*  **Editovanie kanálov**

Môžete premenovať zoznam kanálov. V menu **Nastavenia kanálu** šípkami S**/**T vyberte položku **Editovanie kanálov** a stlačte tlačidlo **OK**.

- **Tlačidlo FAV**: zobrazí zoznamy favoritných kanálov
- **Tlačidlá** \_**/**`: prepínanie medzi zoznamami TV a Rádio kanálov

#### **Na premenovanie názvu kanálu**

- 1 Tlačidlami S**/**T, **PR +/-** alebo **Page +/-** vyberte kanál, ktorý chcete premenovať a stlačte **zelené**  tlačidlo. Zobrazí sa tabuľka písmen.
- 2 **Modrým** tlačidlom zmažte vybraný názov kanálu
- 3 Šípkami vyberte písmená a **červeným** tlačidlom potvrďte.
	- **ŽLTÉ** tlačidlo: vloženie medzery
	- **MODRÉ** tlačidlo**:** posun späť
	- **ČERVENÉ** tlačidlo: výber

Tlačidlom **OK** potvrďte vašu voľbu.

#### *Nastavenia kanálu* »*SW manager*  **SW manager**

Ak bude dostupný nový softvér, môžete si tento stiahnuť do vášho prijímača cez satelit. Počas sťahovania nevypínajte prijímač. Ak napájanie vypadne, zapnite znova prijímač a dokončite sťahovanie.

- 1 V menu Inštalácia vyberte šípkami S**/**T položku **Software manager** a stlačte tlačidlo **OK**.
	- **Program Upload**: kopíruje všetky údaje z Master STB do Slave STB.
	- **Channel Data Upload**: kopíruje len údaje o kanáloch z Master STB do Slave STB. Prepojte obidva prijímače káblom RS232C a potom stlačte tlačidlo **OK** na položke **Software Upload** v menu Master STB.
	- **USB:** šípkami ▲/▼ vyberte súbor so softvérom a stlačte červené tlačidlo.
	- **OTA Update**: hlavný softvér alebo údaje o kanáloch môžu byť updatované cez satelit.

### Rodičovský zámok

Špecifické kanály môžete uzamknúť a tak zabrániť ich sledovaniu neautorizovaným osobám. Stlačte tlačidlo **Menu**. V hlavnom menu vyberte šípkami \_**/**` položku **Rodičovský zámok**.

#### *Rodičovský zámok* »*Zamknutie kanálu*  **Zamknutie kanálu**

Kedykoľvek budete chcieť sledovať zamknutý kanál, budete vyzvaný na zadanie PIN kódu.

- 1 V menu Rodičovský zámok vyberte šípkami \_**/**` položku **Zamknutie kanálu** a stlačte tlačidlo **OK**.
- 2 Šípkami \_**/**`, tlačidlami **PR +/-** alebo **Page +/-** vyberte kanál a stlačte tlačidlo **OK**. Zvolený kanál sa zobrazí so zámkom. Pre zmazanie stlačte ešte raz.
- 3 Pre potvrdenie stlačte **červené** tlačidlo.
- 4 Pre pohyb PIG obrazovkou stlačte **modré** tlačidlo.

#### *Rodičovský zámok* »*Ovládanie zámku*  **Ovládanie zámku**

Kedykoľvek budete chcieť sledovať zamknutý kanál, budete vyzvaný na zadanie PIN kódu. Šípkami ▲**/▼** a tlačidlom OK vyberáte status zámku.

- Zámok systému: šípkami  $\blacklozenge$ / vyberte položku Zamknutý alebo Odomknutý. Ak je vybraná položka Zamknutý, činnosť predných tlačidiel bude blokovaná.
- **Zámok Menu**: šípkami \_**/**` vyberte položku **Zamknutý** alebo **Odomknutý**, submenu bude dostupné cez PIN kód.
- **Režim zámku**: šípkami \_**/**` vyberte položku **Raz** alebo **Vždy**.
- **Raz**: zadajte PIN kód raz na zamknutom kanály.
- **Vždy**: zadajte PIN kód vždy na zamknutom kanály, **modrým** tlačidlom presuňte PIG obrazovku.

#### *Rodičovský zámok* »*Zmena PIN kódu*  **Zmena PIN kódu**

V tomto menu môžete vytvoriť nový PIN kód. Prednastavený kód je "0000".

- 1 Šípkami S**/**T v menu **Rodičovský zámok**, **Zámok systému**, **Zámok Menu** vyberte položku **Zmena PIN kódu** a stlačte tlačidlo **OK**.
- 2 Zadajte starý PIN kód
- 3 Zadajte nový PIN kód
- 4 Znova zadajte nový PIN kód a potvrďte.

#### **Poznámka**

• Prosím majte na pamäti, že PIN kód musí byť štvormiestne číslo. Ak svoj PIN kód zabudnete, kontaktujte svojho dealera.

## Hry

Tento výrobok poskytuje množstvo hier pre vašu zábavu.

V hlavnom menu vyberte šípkami \_**/**` hru.

- 1 Šípkami S**/**T v menu **Hry** vyberte hru a stlačte tlačidlo **OK**.
- 2 Používaním šípiek, číselných kláves a tlačidla OK sa podľa inštrukcií môžete baviť s hrou.

### Multimédiá

Máte prístup k multimediálnym funkciám s USB, SATA a ethernet zariadeniami.

• Kedykoľvek pripájate alebo odpájate USB a SATA konektor do prijímača, musíte dať prijímač do STAND-BY. Použiť môžete aj tlačidlo POWER na diaľkovom ovládaní. Prosím neodpájajte napájací kábel a vypínač na zadnom paneli.

#### *Multimédiá* »*USB*

Pripojte USB kľúč alebo externý harddisk cez USB konektor.

#### *Multimédiá* »*SATA*

Pripojte externý harddisk cez SATA konektor na zadnom paneli.

- HDD musí byť kompatibilný s FAT32 systémom. Ak harddisk nie je kompatibilný so systémom FAT32, musíte tento zmeniť použitím počítača alebo pomocou formátovania.
- **1 Prehrávanie mediálnych súborov**  Tlačidlami pre zmenu kanálu vyberte mediálny súbor a stlačte tlačidlo **OK**.
- **2 Update software**  Tlačidlami pre zmenu kanálu vyberte S/W súbor a stlačte **červené** tlačidlo**.**
- **3 Zmazanie súborov**  Tlačidlami pre zmenu kanálu vyberte S/W súbor a stlačte **zelené** tlačidlo**. 4 Formátovanie**
- **Žltým** tlačidlom zmažte všetky súbory na pamäťovom zariadení.
- PVR funkcia

Pre využívanie funkcie PVR musí byť k prijímaču pripojené cez USB alebo SATA rozhranie pamäťové zariadenie.

- 1) Nahrávanie : počas sledovania programu stlačte tlačidlo **Rec**
- 2) Zastavenie**:** počas nahrávania stlačte tlačidlo **Stop**
- 3) Prehrávanie: tlačidlom **Play** spustíte prehrávanie nahrávky
- 4) Rýchle prevíjanie vpred: stlačte tlačidlo **FFW** na zrýchlené prevíjanie až do 16x
- 5) Prevíjanie späť: stlačte tlačidlo **REW** na prevíjanie späť až do 8x
- 6) Prerušenie: na dočasné zastavenie stlačte tlačidlo **Pause**

**Kapitola 5 » Hlavné menu** 

- 7) Media player: tlačidlom F2 spustíte Media player
- 8) Time Shift: tlačidlom F3 spustíte túto funkciu
- 9) Zoznam súborov: tlačidlom Text zobrazíte zoznam v Media playeri

*Multimédiá* »*Ethernet*  Pred začiatkom update skontrolujte, či je správne pripojený ethernet kábel.

- 1) TCP IP set up Nastavte správne informácie pre nasledovné položky. TCP IP typ/IP adresa/ Maska siete/ DNS typ/ DNS server
- 2) FTP Explorer Na pripojenie k FTP serveru stlačte OK. Vyberte S/W súbor a stlačte červené tlačidlo.

## Podmienený prístup

Okrem nekódovaných programov si môžete užiť aj sledovane kódovaných programov použitím prístupových modulov (CAM). Typy modulov a prístupových kariet závisia na prevádzkovateľovi služby. Ak chcete používať modul a kartu, kontaktujte svojho providera alebo distribútora.

• Bez CA modulov a kariet sú dostupné len voľné programy.

**Odstraňovanie problémov** 

## **Odstraňovanie problémov**

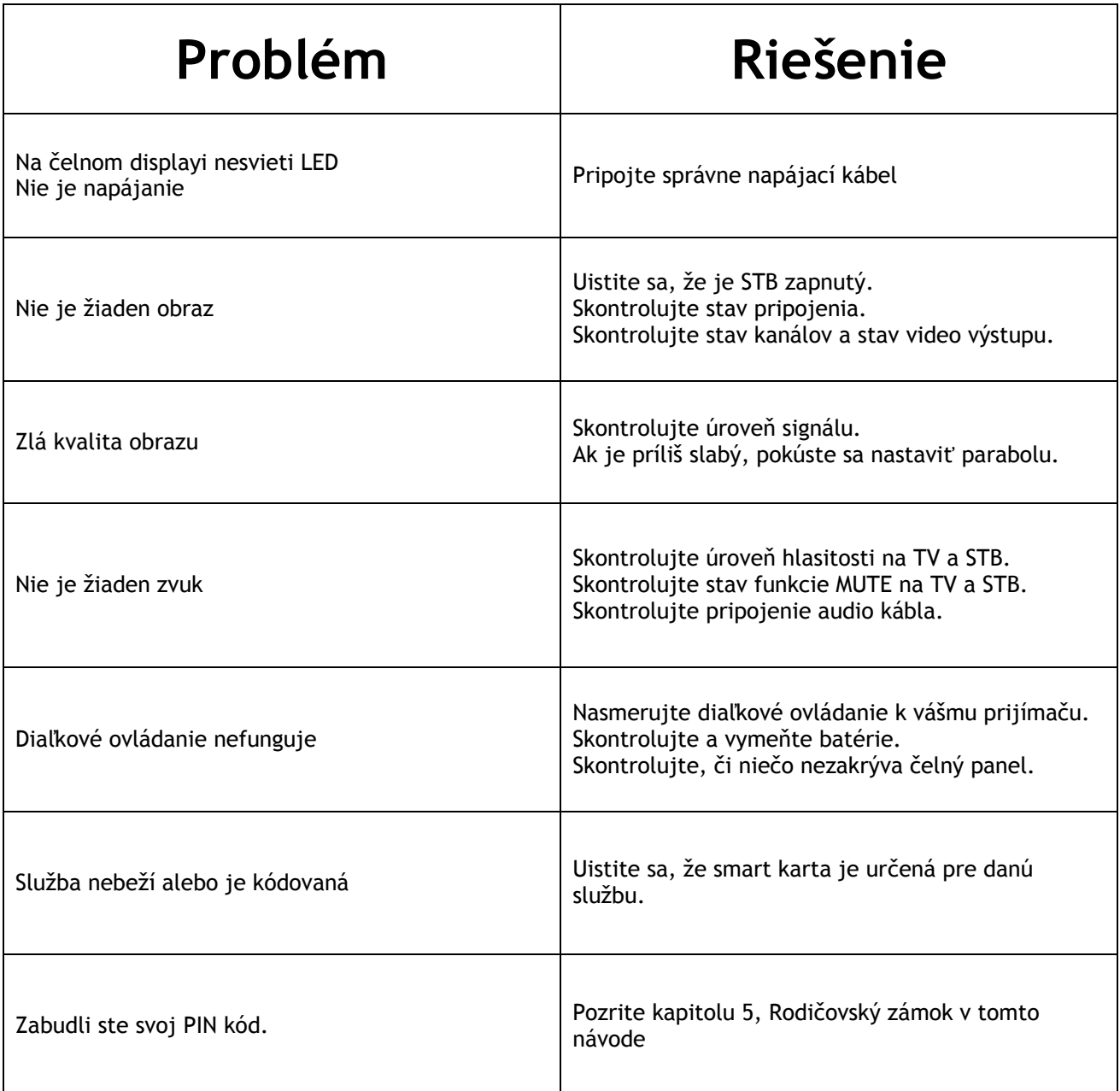

**Špecifikácie** 

## **Špecifikácie**

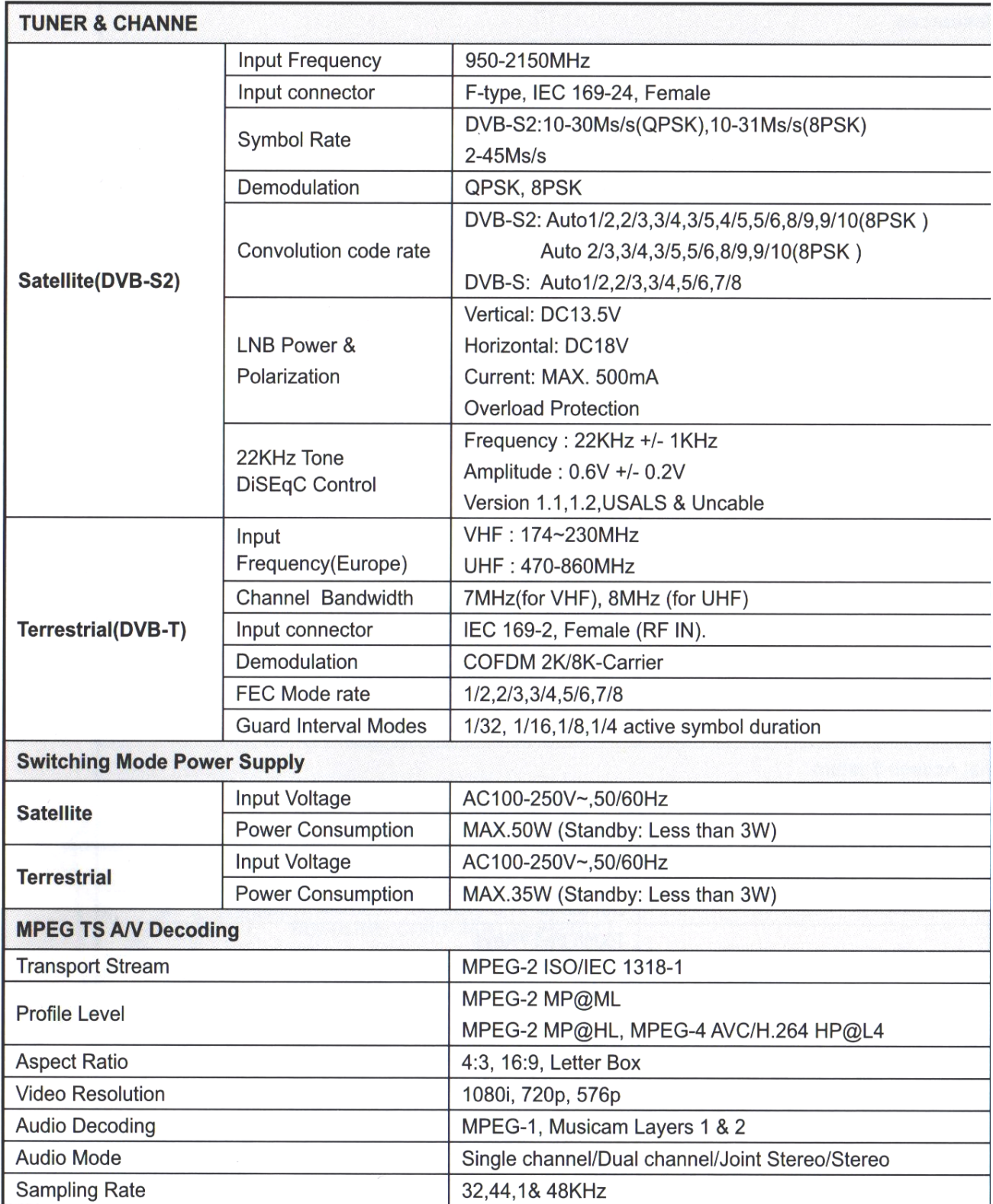

**Špecifikácie** 

## **Špecifikácie**

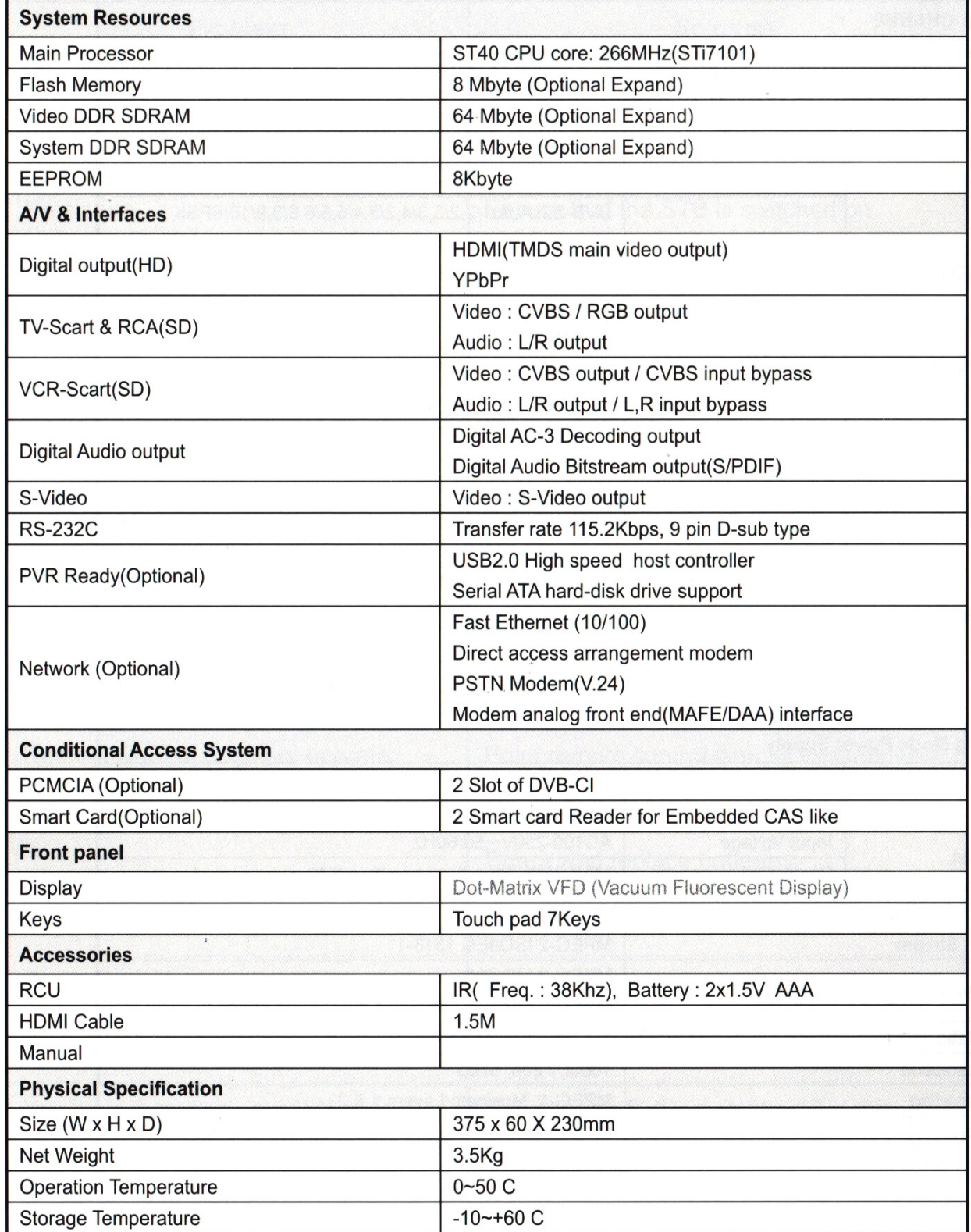